# **ATIVIDADES DE METODOLOGIAS ATIVAS PARA MATEMÁTICA COM ELEMENTOS DIDÁTICOS DA BNCC**

# **ACTIVE METHODOLOGY ACTIVITIES FOR MATHEMATICS WITH BNCC DIDCATICS ELEMENTS**

# **ACTIVIDADES DE METODOLOGIAS ACTIVAS PARA MATEMÁTICAS CON ELEMENTOS DIDÁTICOS DE LA BNCC**

**JOÃO SOCORRO PINHEIRO FERREIRA**

Mestre em Matemática Aplicada e Computacional e Professor da Universidade Federal do Amapá (UNIFAP). joaoferreira@unifap.br Orcid: Https://orcid.org/0000-0002-3711-3602

"Atividades de metodologias ativas para matemática com elementos didáticos da BNCC"

#### **Resumo**

Este Artigo Científico, apresenta resultados de estudos sobre a construção de propostas de atividades para as Práticas Computacionais nos Fundamentos da Matemática (PCFM) dos cursos de licenciatura em Matemática, que priorizam as habilidades sobre o uso de Tecnologias Digitais de Informação e Comunicação (TDIC), com ênfase na metodologia proposta pela Base Nacional Comum Curricular (BNCC), através de *softwares* educacionais, como o *wimplot* e o Geogebra e planilhas eletrônicas como o Excel. Serão exploradostemas intrínsecos à BNCC como: Competência Geral (CG), Específica (CE), Unidade Temática (UT), Objeto de Conhecimento (OC) e Habilidade (H), para escolares a partir dos Anos Finais do Ensino Fundamental (AFEF) – que abrange do 6º ao 9º ano – e nas três séries/ano do Ensino Médio (EM) de modo que se compreenda melhor as propostas da BNCC. As habilidades apresentadas são aquelas que dizem respeito as UT's que utilizam ambientes computacionais para o ensino e aprendizagem de matemática com as mais novas técnicas de estudos. São apresentadas propostas de ensino a luz da BNCC, de material produzido e trabalhado em sala de aula com os acadêmicos de matemática no laboratório de informática aplicada ao ensino de matemática. São sugeridas a utilização das metodologias ativas, como por exemplo: Trajetória Hipotética de Aprendizagem (THA) de Simon e Aprendizagem Baseada em Problemas (PBL), do inglês *Problem Based Learning* e a produção de algoritmos para resolver problemas com o uso de aplicativos como por exemplo o Geogebra.

**Palavras-Chave:** Algoritmos. AFEF e EM. Softwares Educacionais.

#### **Abstract**

This Scientific Article presents results of studies on the construction of proposals for activities for Computational Practices in the Fundamentals of Mathematics (PCFM) of undergraduate courses in Mathematics, which prioritize the skills on the use of Digital Information and Communication Technologies (TDIC), with emphasis on the methodology proposed by the Common National Curriculum Base (BNCC), through educational *software,* such as *wimplot* and *Geogebra* and spreadsheets like Excel. Topics intrinsic to BNCC will be explored such as: General Competence (CG), Specific (CE), Thematic Unit (UT), Object of Knowledge (OC) and Skill (H), for schoolchildren from the Final Years of Elementary School (AFEF) – which covers from the 6th to 9th grade – and in the three grades/year of High School (MS) so that the proposals of BNCC are better understood. The skills presented are those that concern UT's that use computational environments for teaching and learning mathematics with the newest study techniques. Proposals for teaching the light of BNCC, of material produced and worked in the classroom with mathematics students in the computer lab applied to mathematics teaching are presented. The use of teaching and learning methodologies are suggested, such as: Simon's Hypothetical Learning Trajectory (THA) and Problem-Based Learning (PBL), *Problem Based Learning* and the production of algorithms to solve problems with the use of applications such as GeoGebra.

**Keywords:** Algorithms. AFEF and MS. Educational Software*.*

#### **Resumen**

Este Artículo Científico presenta los resultados de los estudios sobre la construcción de propuestas de actividades para Prácticas Computacionales en los Fundamentos de las Matemáticas (PCFM) de cursos de grado en Matemáticas, que priorizan las habilidades sobre el uso de las Tecnologías Digitales de la Información y Comunicación (TDIC), con énfasis en la metodología propuesta por la Base Nacional de Común Curricular (BNCC), através de *softwares educativos,* como *Winplot* y *Geogebra* y hojas de cálculo como Excel. Se explorarán temas intrínsecos la BNCC como: Competencia General (CG), Específica (CE), Unidad Temática (UT), Objeto de Conocimiento (OC) y Habilidad (H), para escolares de los Años Finales de la Ensiña Primaria (AFEP) – que abarca desde el 6º al 9º grado – y en los tres

"Atividades de metodologias ativas para matemática com elementos didáticos da BNCC"

grados/año de Eñsenanza Secundária (ES) para que se comprendan mejor las propuestas de la BNCC. Las habilidades presentadas son aquellas que se refieren a las UT que utilizan entornos computacionales para enseñar y aprender matemáticas con las técnicas de estudio más recientes. Se presentan propuestas para enseñar con base en la BNCC, de material producido y trabajado en el aula con estudiantes de matemáticas en el laboratorio de computación aplicado a la enseñanza de las materias. Se sugiere el uso de metodologías de enseñanza y aprendizaje, tales como: Trayectoria de Aprendizaje Hipotético (THA) de Simon y Aprendizaje Basado en Problemas (PBL), *Aprendizaje Basado en* Problemas y la producción de algoritmos para resolver problemas con el uso de aplicaciones como Geogebra.

**Palabras clave:** Algoritmos. AFEP y ES. *Software Educativo.*

# **1 INTRODUÇÃO**

A Base Nacional Comum Curricular (BNCC) é um documento oficial sobre a nova organização da educação básica brasileira que de certa forma procura nivelar o ensino das escolas em todo o Brasil. Possui alguns pontos análogos aos Parâmetros Curriculares Nacionais (PCN's), como competência e habilidade e inova em outros com a criação de Unidades Temáticas (UT) em substituição aos Blocos de Conhecimentos e dos Objetos de Conhecimento (OC) em substituição aos Conteúdos Programáticos do PCN's. Não menciona os temas transversais, mas inclui o termo itinerário formativo, para o ensino médio.

O objetivo deste artigo científico é apresentar atividades pedagógicas para o ensino de matemática focadas nas habilidades correlacionadas com o uso de TDIC no currículo de Matemática para os Anos Finais do Ensino Fundamental (AFEF) e Ensino Médio (EM) previstas na BNCC.

Como este texto é para formação de professores para atuarem nos AFEF e EM, analisaremos somente a UT, OC, CG, CE e habilidades relacionados e intrínsecos a estes dois segmentos no que concerne ao uso de computador para o ensino de Matemática.

Araújo e Santos (2014), em 2013, desenvolveram uma investigação científica sobre a utilização de *softwares* educacionais pelos professores como instrumento de ensino e aprendizagem que os auxiliassem à diminuição das dificuldades de aprendizagem da matemática enfrentadas pelos alunos das escolas públicas da cidade de Macapá, especificamente na 5ª série (6º ano) do Ensino Fundamental. Para a pesquisa, foi feito um estudo de várias obras que discutem o uso de tecnologias digitais, além de trazer alguns *softwares* educacionais para o ensino da matemática e informações consideráveis ao leitor.

"Atividades de metodologias ativas para matemática com elementos didáticos da BNCC"

Os procedimentos metodológicos utilizados para coleta de dados foram dois questionários semiestruturados, um direcionado ao professor e outro ao aluno, aplicados no primeiro semestre de 2013 em 27 escolas da cidade de Macapá. Os resultados da pesquisa permitem inferir que os professores de matemática, na sua maioria, não utilizam *softwares* educacionais como facilitador da aprendizagem de conteúdos matemáticos, fato que poderia ser repensado uma vez que foi constatado que os alunos apresentam dificuldades de aprendizado nesta disciplina.

# **2 TDIC NO ENSINO DE MATEMÁTICA CONFORME A BNCC**

Na BNCC observa-se que o uso de calculadoras e computadores para o ensino de matemática está amplamente disseminado em seu texto, incentivando o seu uso desde os anos iniciais da educação, por isso o professor deve conhecer alguns conceitos fundamentais para que possa trabalhar com seus alunos com segurança sobre o OC que necessitar de metodologia computacional.

Sobre as tecnologias digitais e a computação a BNCC destaca o seguinte:

A preocupação com os impactos dessas transformações na sociedade está expressa na BNCC e se explicita já nas competências gerais para a Educação Básica. Diferentes dimensões que caracterizam a computação e as tecnologias digitais são tematizadas, tanto no que diz respeito a conhecimentos e habilidades quanto a atitudes e valores:

- Pensamento computacional: envolve as capacidades de compreender, analisar, definir, modelar, resolver, comparar e automatizar problemas e suas soluções, de forma metódica e sistemática, por meio do desenvolvimento de algoritmos;
- Mundo digital: envolve as aprendizagens relativas às formas de processar, transmitir e distribuir a informação de maneira segura e confiável em diferentes artefatos digitais – tanto físico (computadores, celulares, *tablets* etc.) como virtuais (*internet*, redes sociais e nuvens de dados, entre outros) – compreendendo a importância contemporânea de codificar, armazenar e proteger a informação; [...]. (BRASIL, 2018, p. 473 - 474).

Com isso, a BNCC propõe que seja ensinado matemática aos estudantes do EF e EM através da utilização de equipamentos de informática e também a construção de algoritmos que resolva diversos problemas ou o uso de *softwares* prontos e disponíveis na *internet*. Para programar é primordial a escrita do algoritmo e de um ambiente computacional para a

"Atividades de metodologias ativas para matemática com elementos didáticos da BNCC"

compilação da linguagem de máquina correspondente ao algoritmo. Outros termos que pertinentes são: recursos tecnológicos, *softwares* e tecnologia digital. O *software* é a parte abstrata do sistema computacional que funciona num *hardware* a partir de instruções codificadas numa linguagem de programação. Estas instruções permitem o processamento e armazenamento de informações na forma de dados codificados e podem ser controladas pelo usuário.

### *2.1 Informática e competências gerais da bncc*

Nas Competências Gerais da Educação Básica, dentre elas, uma destaca o uso de tecnologias digitais para o ensino, conforme a seguir:

> [...] 5. Compreender, utilizar e criar tecnologias digitais de informação e comunicação de forma crítica, significativa, reflexiva e ética nas diversas práticas sociais (incluindo as escolares) para se comunicar, acessar e disseminar informações, produzir conhecimentos, resolver problemas e exercer protagonismo e autoria na vida pessoal e coletiva. [...] (BRASIL, 2018, p. 9).

A BNCC, em seus fundamentos pedagógicos destaca o "O compromisso com a educação integral" e aconselha que na educação integral o educador intensifique o uso de tecnologia digital para ensinar matemática e outras disciplinas conforme o seguinte: "[...] atuar com discernimento e responsabilidade nos contextos das culturas digitais, [...]" (BRASIL, 2018, p. 14). E reforça que: "É importante que a instituição escolar preserve seu compromisso de estimular a reflexão e a análise aprofundada e contribua para o desenvolvimento, no estudante, de uma atitude crítica em relação ao conteúdo e à multiplicidade de ofertas midiáticas e digitais." (BRASIL, 2018, p. 61).

Propõem que as escolas disponham de ambientes de estudos compatíveis com o ensino e a aprendizagem de diversos conhecimentos científicos com a utilização de ambientes digitais. Por exemplo, uma das competências específicas de linguagem para o ensino fundamental é:

> [...] 6. Compreender e utilizar tecnologias digitais de informação e comunicação de forma crítica, significativa, reflexiva e ética nas diversas práticas sociais (incluindo as escolares), para se comunicar por meio das diferentes linguagens e mídias, produzir conhecimentos, resolver problemas e desenvolver projetos autorais e coletivos. (BRASIL, 2018, p. 65).

"Atividades de metodologias ativas para matemática com elementos didáticos da BNCC"

A habilidade "(EF06MA21) Construir figuras planas semelhantes em situações de ampliação e de redução, com o uso de malhas quadriculadas, plano cartesiano ou tecnologias digitais." (p. 303), para o sexto ano é uma boa oportunidade de se utilizar o GeoGebra ou a Linguagem *Logo* para iniciar em ambiente de programação, pois são de fáceis usos e de domínio público, podendo o professor explorar a proporcionalidade e semelhança de figuras planas coma ideia de multiplica-las por uma constante maior que zero.

Na UT Números, existe um OC Porcentagens, com a habilidade que indica tecnologia digital para: "(EF08MA04) Resolver e elaborar problemas, envolvendo cálculo de porcentagens, incluindo o uso de tecnologias digitais." (p.313). Como sugestão pode usar uma calculadora digital disponível na *internet*, em que o usuário deverá digitar o valor numérico e o percentual que se quer determinar ou a programação em linguagem computacional.

## *2.2 Competências específicas de matemática e suas tecnologias no em*

Na BNCC, são cinco Competências Específicas para a Matemática do ensino médio sendo que quatro incluem o uso de TDIC, para as habilidades específicas de cada objeto de conhecimento das respectivas UT de matemática. É importante frisar que no EM as UT não estão definidas como no EF, mas se por acaso o sistema de ensino ou a escola optar em trabalhar desta forma é possível agrupar/organizar os OC em UT.

A primeira é definida por:

Utilizar estratégias, conceitos e procedimentos matemáticos para interpretar situações em diversos contextos, sejam atividades cotidianas, sejam fatos das Ciências da Natureza e Humanas, das questões socioeconômicas ou tecnológicas, divulgados por diferentes meios, de modo a contribuir para uma formação geral. (BRASIL, 2018, p. 532).

A CE 3, está definida da seguinte maneira:

Utilizar estratégias, conceitos, definições e procedimentos matemáticos para interpretar, construir modelos e resolver problemas em diversos contextos, analisando a plausibilidade dos resultados e a adequação das soluções propostas, de modo a construir argumentação consistente. (BRASIL, 2018, p. 535).

"Atividades de metodologias ativas para matemática com elementos didáticos da BNCC"

A Competência Específica 4: "Compreender e utilizar, com flexibilidade e precisão, diferentes registros de representação matemáticos (algébrico, geométrico, estatístico, computacional etc.), na busca de solução e comunicação de resultados de problemas.". (BRASIL, 2018, p. 538), tem as seguintes habilidades a serem alcançadas envolvendo algoritmos escritos, linguagem matemática e tecnologias digitais. A primeira é:

> (EM13MAT403) analisar e estabelecer relações, com ou sem apoio de tecnologias digitais, entre as representações de funções exponencial e logarítmica expressas em tabelas e em plano cartesiano, para identificar as características fundamentais (domínio, imagem, crescimento) de cada função. (BRASIL, 2018, p. 539).

A segunda é:

(EM13MAT404) analisar funções definidas por uma ou mais sentenças (tabela do Imposto de Renda, contas de luz, água, gás etc.), em suas representações algébrica e gráfica, identificando domínios de validade, imagem, crescimento e decrescimento, e convertendo essas representações de uma para outra, com ou sem apoio de tecnologias digitais. (BRASIL, 2018, p. 539).

Observe que estas habilidades podem ser aplicadas nos três anos do EM haja vista que pertencem a área de conhecimento Matemática e suas Tecnologias e não especificamente a disciplina Matemática.

Há também a habilidade "(EM13MAT315) Investigar e registrar, por meio de um fluxograma, quando possível, um algoritmo que resolve um problema." (p. 544), que pode ser implementada algebricamente ou computacionalmente, podendo ser para vários problemas matemáticos.

A CE 5 propõem o seguinte:

Investigar e estabelecer conjecturas a respeito de diferentes conceitos e propriedades matemáticas, empregando estratégias e recursos, como observação de padrões, experimentações e diferentes tecnologias, identificando a necessidade, ou não, de uma demonstração cada vez mais formal na validação das referidas conjecturas. (BRASIL, 2018, p. 540).

E a habilidade:

"Atividades de metodologias ativas para matemática com elementos didáticos da BNCC"

(EM13MAT503) investigar pontos de máximo ou de mínimo de funções quadráticas em contextos envolvendo superfícies, Matemática Financeira ou Cinemática, entre outros, com apoio de tecnologias digitais. (BRASIL, 2018, p. 541).

Um resultado de pesquisa sobre modelagem matemática está na obtenção dos parâmetros α e b da função de Cobb-Douglas, cuja tabela apresentada na Figura 3.8 (MELO; SANTOS, 2013, p. 67), que conjuntamente com orientador, os acadêmicos de Matemática usaram a planilha *Excell* para determinar os dois parâmetros.

Na próxima seção, estudaremos como utilizar as habilidades, os OC, as UT e o competências explicitadas na BNCC.

## **3 PROPOSTAS DE ATIVIDADES SOB A LUZ DA BNCC**

Nesta Seção apresentaremos propostas de ensino e aprendizagem em matemática, seguindo as competências e habilidades da BNCC. Utilizaremos aquelas já citadas no texto, em um novo *template* de plano de aula, próprio para atender as exigências da nova estrutura de ensino. Observe que a BNCC incentiva a prática de um professor pesquisador em sala de aula, ou seja, o professor deixa de ser detentor, mediador ou transmissor de conhecimento e passa a ser o pesquisador, assim constitui-se em um protagonista de um novo paradigma para a atuação como educador-pesquisador.

### *3.1 Cálculo de área pelo método de decomposição para os em*

A habilidade abaixo, da UT Geometria e Medidas, será norteará a realização desta primeira proposta, que contém três subatividades:

> (EM13MAT307) empregar diferentes métodos para a obtenção da medida da área de uma superfície (reconfigurações, aproximação por cortes etc.) e deduzir expressões de cálculo para aplicá-las em situações reais (como o remanejamento e a distribuição de plantações, entre outros), com ou sem apoio de tecnologias digitais. (BRASIL, 2018, p. 545).

Souza e Ferreira (2018), apresentaram um pôster com os resultados parciais da pesquisa sobre uso do *software* GeoGebra para o cálculo de áreas pelo método de decomposição de figuras planas, (DUVAL, 2003) e (FACCO, 2003) utilizado os algoritmos descritos nas três

"Atividades de metodologias ativas para matemática com elementos didáticos da BNCC"

atividades descritas a seguir, onde as figuras 1, 2 e 3 do texto científico de Souza e Ferreira (2018), reproduzem os respectivos algoritmos. A seguir três atividades e seus respectivos algoritmos:

## *3.1.1 Primeira atividade: área do retângulo*

- 1. Abra o GeoGebra, feche a Janela de Álgebra, retire os Eixos e exiba a Malha;
- 2. No penúltimo botão da barra de ferramentas escolha a opção <sup>21</sup> *Controle Deslizante*, nomeie-o de *a,* com *Intervalo min: 0, max: 10* e *Incremento 1*; *Controle Deslizante*: *Vertical*; finalize no botão *Aplicar.* Novamente, na opção *Controle Deslizante,* crie outro o nomeando de *b,* com *Intervalo min: 0, max: 10* e *Incremento 1*; *Controle Deslizante*: *Horizontal*; finalize no botão *Aplicar;*
- 3. Obtenha um segmento  $\overline{AB}$  de comprimento fixo *b*, no terceiro botão da barra de ferramentas  $\mathbb{Z}$ . Mova o controle deslizante *b* para ver o que acontece;
- 4. Obtenha um segmento  $\overline{BC}$  de comprimento fixo *a*, no terceiro botão da barra de ferramentas . Depois, no nono botão clique em *Rotação em Torno de um Ponto por um Ângulo*, clique em C, depois em B, coloque *Ângulo*: 90º e marque *sentido antihorário*, obtendo assim o ponto C';
- 5. Trace uma reta paralela ao segmento  $\overline{AB}$  passando pelo ponto C', clicando no quarto botão em *Reta Paralela*, depois no segmento AB e em seguida em C';
- 6. Trace uma reta perpendicular ao segmento  $\overline{AB}$  passando pelo ponto A, clicando no quarto botão em *Reta Perpendicular*, depois no segmento AB e em seguida em A;
- 7. Obtenha o ponto D de interseção entre essas duas retas obtidas anteriormente clicando, no segundo botão, em *Interseção de Dois Objetos* e em seguida sobre as duas retas;
- 8. Selecione o botão *Polígono* e crie um retângulo ABC'D clicando nos pontos A, B, C' e D, nessa ordem;
- 9. Esconda as retas, os segmentos  $\overline{AB}$  e  $\overline{BC}$ . Para isso clique no último botão em <sup>o</sup> Exibir/Esconder Objeto, em cada um desses objetos e em  $\mathbb{R}$ . Mude a cor e o estilo da sua região retangular ao seu gosto clicando sobre na região colorida com o botão direito do *mouse* em *Propriedades...*;
- 10. Selecione o botão *Polígono Regular* e crie um quadrado com uma unidade de área igual a cada quadradinho da malha;

"Atividades de metodologias ativas para matemática com elementos didáticos da BNCC"

- 11. Clique no primeiro botão *Mover* e arraste para o retângulo ABC'D a unidade de área criada anteriormente para verificar quantas dessas unidades cabem em ABC'D. Faça este teste para vários valores de *a* e de *b;*
- 12. Com base nas observações anteriores, qual é a fórmula que relaciona a área **A** de um retângulo com as medidas *b* e *a* de sua base e sua altura?
- 13. Salve a atividade com o nome **Área do Retângulo**.
- *3.1.2 Segunda atividade: área do quadrado*
	- *1.* Abra o *GeoGebra*, feche a *Janela de Álgebra* e retire os *Eixos* e exiba a *Malha;*
	- 2. No penúltimo botão da barra de ferramentas escolha a opção <del>≅</del> Controle Deslizante, nomeie-o de *l,* com *Intervalo min: 0, max: 10* e *Incremento 1*; finalize no botão *Aplicar.*
	- 3. Obtenha um Segmento de Comprimento Fixo et , no terceiro botão da barra de ferramentas*;*
	- *4.* Crie um Polígono Regular, no quinto botão da barra de ferramentas  $\Box$ , com *4* vértices. Para isso clique no ponto A, no ponto B e em OK. Para exibir a medida de cada lado do quadrado clique no oitavo botão em *Distância, Comprimento ou Perímetro* e depois em cada lado do quadrado;
	- *5.* Selecione novamente o botão *Polígono Regular* e crie um quadrado com uma unidade de área igual a cada quadradinho da malha;
	- *6.* Clique no primeiro botão *Mover* e arraste para o quadrado ABCD a unidade de área criada anteriormente para verificar quantas dessas unidades cabem em ABCD. Faça este teste para vários valores de *l;*
	- *7.* Com base nas observações anteriores, qual é a fórmula que relaciona a área **A** de um quadrado com a medida *l* do seu lado?
	- *8.* Salve a atividade com o nome **Área do Quadrado**.

# *3.1.3. Terceira atividade: área do paralelogramo*

- 1. Abra o *GeoGebra*, feche a *Janela de Álgebra* e retire os *Eixos* e exiba a *Malha;*
- 2. Marque dois pontos *A, B* e *C* não alinhados;
- 3. Trace uma reta passando pelos pontos *A* e *B* utilizando o botão *Reta definida por Dois Pontos*;

"Atividades de metodologias ativas para matemática com elementos didáticos da BNCC"

- 4. Usando o mesmo botão trace um segmento inclinado  $\overline{BC}$ ;
- 5. Obtenha as retas paralelas aos segmentos  $\overline{AB}$  e  $\overline{BC}$  passando, respectivamente, pelos pontos *C* e *A*, utilizando o botão  $\Xi$ , e com  $\times$  obtenha o ponto D de interseção entre essas duas retas;
- 6. Ligue os pontos utilizando o botão , obtendo assim o paralelogramo *ABCD*;
- 7. Trace as retas perpendiculares a AB passando por *D* e *C* e obtenha os pontos de interseções  $E \neq F$  entre essas retas e a reta  $\overrightarrow{AB}$ ;
- 8. Ligue os pontos *C*, *D*, *E* e *F* com o botão  $\triangleright$  para obter o retângulo *CDEF*. Mude sua cor. Esconda as retas. Mova os pontos *A, B* e/ou *C* para ver o que ocorre;
- 9. Selecione no oitavo botão **para determinar as áreas do paralelogramo** *ABCD* e a área do retângulo *CDEF*;
- 10. Mova os pontos *A*, *B* e/ou *C* e compare os valores das áreas do paralelogramo *ABCD* e a área do retângulo *CDEF*;
- 11. De acordo com as observações qual é a fórmula que relaciona a área *A* de um paralelogramo com as medidas *b* e *a* de sua base e sua altura?
- 12. Salve a atividade com o nome **Área do Paralelogramo**.

*3.2. Modelagem matemática de imposto de renda de pessoa física (irpf) e previdência oficial (inss)*

Esta proposta atende plenamente a CE 4: "Compreender e utilizar, com flexibilidade e precisão, diferentes registros de representação matemáticos (algébrico, geométrico, estatístico, computacional etc.), na busca de solução e comunicação de resultados de problemas." (BRASIL, 2018, p. 538).

A fim de que se possa atingir a finalidade de aprendizagem do OC Número e Álgebra, estabelecida na CE 4, utilizaremos a seguinte habilidade:

> (EM13MAT404) analisar funções definidas por uma ou mais sentenças (tabela do Imposto de Renda, contas de luz, água, gás etc.), em suas representações algébrica e gráfica, identificando domínios de validade, imagem, crescimento e decrescimento, e convertendo essas representações de uma para outra, com ou sem apoio de tecnologias digitais. (BRASIL, 2018, p. 539).

"Atividades de metodologias ativas para matemática com elementos didáticos da BNCC"

Ferreira (2018) descreve em sua comunicação científica, publicada nos Anais do VII Encontro Paraense de Modelagem Matemática, como ocorre o processo de modelagem matemática de IRPF e INSS, para a dedução destes impostos no contracheque (holerite), com o registro de representações matemáticas sob a forma de tabelas e funções. Ficará como atividade aos acadêmicos de matemática a construção das tabelas utilizando a planilha *Excel* e os respectivos gráficos no GeoGebra, *Winplot,* ou outro *software* de domínio público ou escrever o algoritmo necessário para plotar/solucionar a tarefa.

Com base na pesquisa de Ferreira (2018), responder as seguintes questões utilizando uma única planilha do Excel ou programando em linguagem computacional, com um algoritmo preestabelecido.

1- Escrever a Tabela 1, completando todas as suas células.

2- Desenhar a Tabela 2 e calcular o Valor do INSS, com a respectiva Alíquota da Tabela  $1<sup>1</sup>$ . Não se esqueça de preencher as outras células.

3- Fazer e preencher a Tabela 3.

4- Construir a Tabela 4 (preencher todas as células da tabela).

5- Com base nas funções (4) e (13) da Comunicação Científica (CC) de Ferreira (2018), responder os seguintes itens, para as duas funções:

- a) Dê o conjunto domínio.
- b) Indicar o conjunto imagem.
- c) Analisar o crescimento ou decrescimento das funções. Por quê ocorre um comportamento e não o outro.
- d) Plotar o gráfico das funções.
- e) Simular a Folha de Pagamento como à Tabela 5, usando o preenchimento automático a partir das Tabelas 1, 4 e 7.

<sup>1</sup> No *Excel* é possível efetuar o cálculo do valor do imposto a descontar usando diretamente as células que contém os valores.

"Atividades de metodologias ativas para matemática com elementos didáticos da BNCC"

# **4 RESULTADOS**

As atividades introdutórias do projeto de pesquisa foram desenvolvidas no ambiente de aprendizagem dinâmica Geogebra com fundamentação teórica do Método de Decomposição para definição do conceito de área de superfícies.

# *4.1 Primeira atividade: área do retângulo*

Observa-se nas imagens da figura 1, que para valores distintos de a (altura) e b (largura), a área da figura altera. Se a área do retângulo maior aumentar, caberá mais retângulos menores dentro dele, caso contrário, caberá menos retângulos menores. E a quantidade de retângulos menores dentro do retângulo maior, determinará a área da figura.

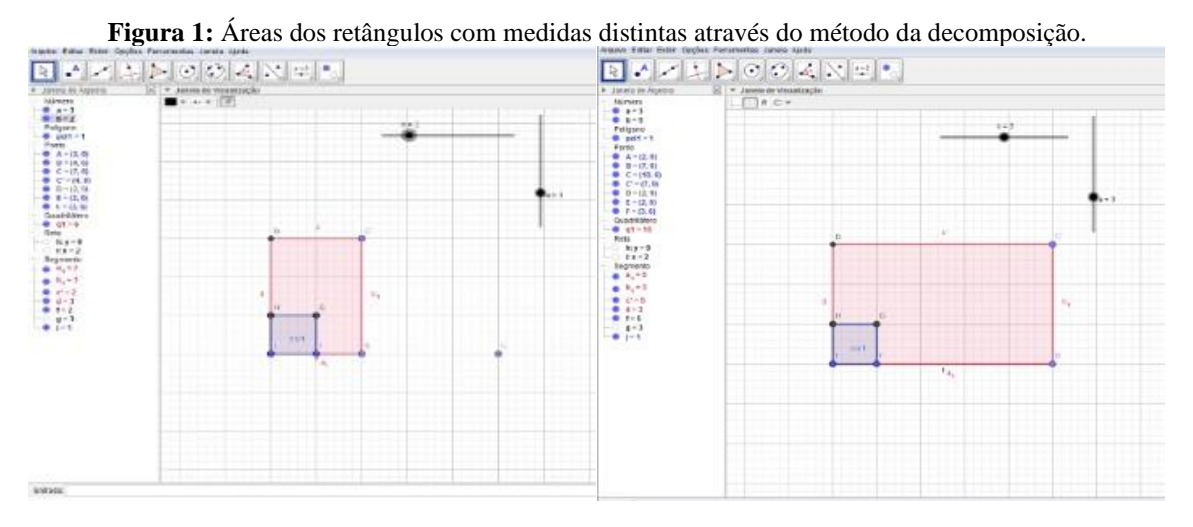

**Fonte:** Elaboração própria.

"Atividades de metodologias ativas para matemática com elementos didáticos da BNCC"

# 2ª atividade: Área do quadrado

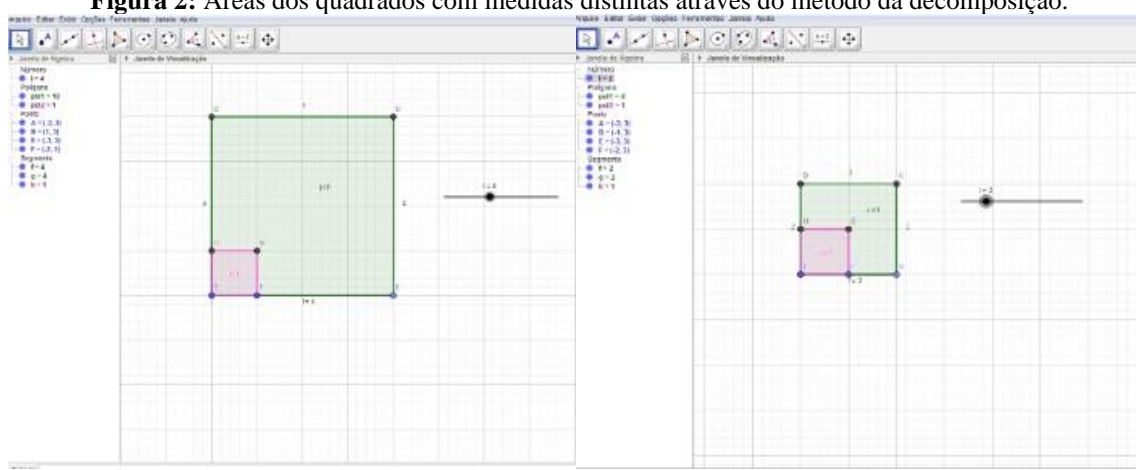

**Figura 2:** Áreas dos quadrados com medidas distintas através do método da decomposição.

**Fonte:** Elaboração própria.

Observa-se nas imagens da Figura 2, que para valores distintos de ℓ (lado), a área da figura altera. Se a área do quadrado maior aumentar, caberá mais quadrados menores dentro dele, caso contrário, caberá menos retângulos menores. E a quantidade de quadrados menores dentro do quadrado maior determinará a área da figura.

# *4.2 Segunda atividade: área do paralelogramo*

Seguindo os passos do algoritmo desta atividade, os participantes não tiveram dificuldades para realiza-la porque analogamente eram aqueles executados na atividade anterior. Como na primeira atividade foi possível mostrar que a área do retângulo é igual a quantidade de unidade padrão de área que está contida no mesmo, foi possível que de modo semelhante, o conceito é o mesmo.

"Atividades de metodologias ativas para matemática com elementos didáticos da BNCC"

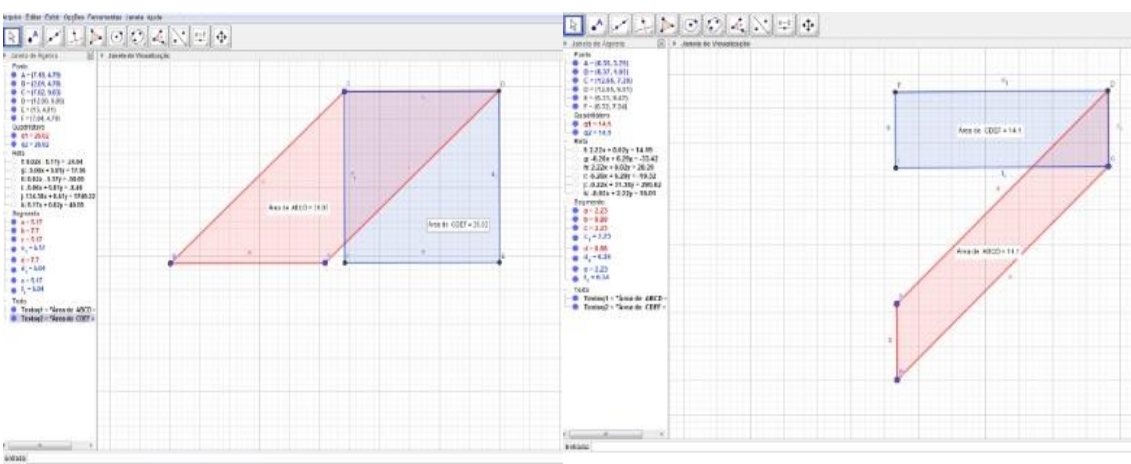

**Figura 3:** Áreas dos paralelogramos e retângulos através do método da decomposição**.**

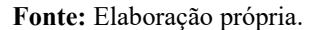

Observa-se nas imagens acima, que toda vez que os pontos *A*, *B* e *C* forem mudados de lugar, as áreas das duas figuras mudam, o mais interessante é que sempre a área do retângulo será igual a área do paralelogramo nesse caso.

### 4.3 IMPOSTO DO INSS

De acordo com INSS (BRASIL, 2018), a Tabela de Contribuição Mensal para o desconto previdenciário é corrigida/atualizada anualmente em consequência da atualização do salário mínimo. Esclarecemos, também, que o teto do salário de contribuição vigente é estabelecido pela Portaria Interministerial MPS/MF nº 15, de 16 de janeiro de 2018, que fixa o teto no valor de R\$ 5.645,80 (BRASIL, 2018), conforme observa-se na última linha da no site do INSS. (BRASIL, 2018). A seguir um exemplo de modelagem matemática:

a) Suponha que o **empregado celetista (regime único)**, receba conforme tabela 2 e tenha um salário bruto de R\$ 7.720,62 mensais; a alíquota de 11% incidirá somente sobre o teto da previdência, tendo como referência a última linha da tabela de contribuição (BRASIL, 2018).

| Tipo | Discriminação                  | Valor $(R$)$ |
|------|--------------------------------|--------------|
|      | Vencimento Básico (VB)         | 4.944,90     |
|      | Vale Refeição (VR)             | 458,00       |
| R    | Qualificação Profissional (QP) | 2.317,72     |
|      | Salário Família (SF)           | $0,\!00$     |

**Tabela 1:** Simulação de contracheque de um empregado celetista em junho de 2018.

"Atividades de metodologias ativas para matemática com elementos didáticos da BNCC"

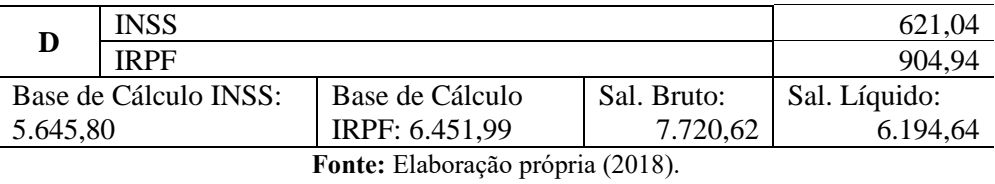

A contribuição a ser deduzida no contracheque do celetista será calculada conforme a seguir:

$$
R\$ 5.645,80 \times 11\% = 5.645,80 \times 0,11 = R\$ 621,04. \tag{1}
$$

Este resultado, pode ser obtido por uma função linear do tipo:

$$
f(x) = ax \tag{2}
$$

Em o coeficiente é a alíquota de cálculo da contribuição a recolher. Definindo-se a variável P, como a parcela da previdência a ser descontada e recolhida e s a variável independente salário de contribuição, podemos afirmar que:

$$
P = f(s), \tag{3}
$$

Em que  $s, P \in \mathbb{Q}_+^*$ , isto é, o domínio é  $s \in (0, +\infty)$  e  $P \in (0, +\infty)$ . A função que modela a tabela 2, também é uma função em partes, conforme a seguir:

$$
P(s) = \begin{cases} 0,08s \text{ para} & s \le R$ 1.693,72 \\ 0,09s \text{ para R$ 1.693,73 } \le s \le R$ 2.822,90 \\ 0,11s \text{ para R$ 2.822,91 } \le s \le R$ 5.645,80 \end{cases}
$$
 (4)

Para o exemplo em que o empregado recebe R\$ 7.720,62 mensais, o valor a ser descontado para o INSS, será calculado pela terceira parte da função (8):

$$
P_3(s) = 0.11s = 0.11 \times 5.645,80 = R\$\,621,04.\ (5)
$$

"Atividades de metodologias ativas para matemática com elementos didáticos da BNCC"

a) Suponha que o **empregado estatutário (regime próprio)**, receba conforme tabela 2, tenha um salário bruto de R\$ 7.720,62 mensais, a alíquota de 11% incidirá sobre a Base de Cálculo do INSS, tendo como referência a última linha da tabela de contribuição (BRASIL, 2018).

| Tipo                  |                                | Valor $(R$)$          |             |               |  |
|-----------------------|--------------------------------|-----------------------|-------------|---------------|--|
| R                     | Vencimento Básico (VB)         | 4.944,90              |             |               |  |
|                       | Auxílio Alimentação (AA)       | 458,00                |             |               |  |
|                       | Qualificação Profissional (QP) | 2.317,72              |             |               |  |
| D                     | <b>INSS</b>                    | 798,88                |             |               |  |
|                       | <b>IRPF</b>                    | 908,16                |             |               |  |
| Base de Cálculo INSS: |                                | Base de Cálculo IRPF: | Sal. Bruto: | Sal. Líquido: |  |
| 7.262,62              |                                | 6.463,74              | 7.720,62    | 6.013,58      |  |

Tabela 2: Simulação de contracheque de um empregado estatutário em junho de 2018<sup>2</sup>.

**Fonte:** Elaboração própria (2018).

A contribuição do estatutário será calculada conforme a seguir:

$$
R\$ 7.262,62 \times 11\% = 7.262,62 \times 0,11 = R\$ 798,88. \tag{6}
$$

O Auxílio Alimentação (AA) não incide o desconto do INSS, tanto para o celetista quanto para o estatutário. Portanto, o trabalhador estatutário contribui com um valor maior do que o celetista.

## *4.4 Imposto de renda de pessoa física (irpf*)

Para calcular o valor do IRPF a ser descontado no contracheque do trabalhador utilizase a tabela de incidência mensal que está em vigor desde o mês de abril de 2015 (BRASIL, 2015). A base para o Imposto de Renda Retido na Fonte é o salário bruto menos o desconto da contribuição previdenciária.

*4.4.1 Base de cálculo de irpf*

$$
r = \{ [(VB + QP) - INSS] - N^{\circ}DEP \times 189, 59 \}, \tag{7}
$$

<sup>2</sup> Rendimentos (R); descontos (D).

"Atividades de metodologias ativas para matemática com elementos didáticos da BNCC"

Em que VB é o vencimento básico, QP é a qualificação profissional, INSS, é o valor a contribuir com a previdência, Nº DEP, é o número de dependentes, R\$ 189,59 é a parcela a deduzir por dependentes em 2018, conforme a tabela de cálculo. Por exemplo, para obter a Base de Cálculo IRPF no valor de R\$ 6.451,99, substitui-se os valores da Tabela 2, na Equação (7):

$$
r = \{ [(4.944, 90 + 2.317, 72) - 621, 04] - 1 \times 189, 59 \}
$$

$$
r = 6.451, 99. (8)
$$

Para o trabalhador estatutário a base de cálculo do IRPF segue a mesma fórmula da Equação (7): por exemplo, considere o salário bruto de um empregado estatutário conforme apresentado na Tabela 3, no valor de R\$ 7.720,62 no mês de junho; a base de cálculo do IRPF será de R\$ 6.443,74 tendo em vista que este imposto não incide sobre o total dos rendimentos (R). Para calcular o valor do IRPF retido na fonte, a partir da tabela 4, multiplica-se a base de cálculo do IRPF: **R\$ 6.443,74** por 0,275 (27,5% sob a forma decimal) e subtrai-se a parcela a deduzir do IRPF: R\$ 869,36 e encontra-se o valor de R\$ 908,16 que será descontado (D) de seu salário bruto, conforme registros nas tabelas 2 e 3. Observe que a base de cálculo pertence à quinta (5ª) faixa de contribuição, por isso que a alíquota utilizada foi a de 27,5%.

$$
I(r) = ar - p, \tag{9}
$$

Em que  $a \notin a$  alíquota da faixa de contribuição e  $p \notin a$  parcela a deduzir. Para este exemplo, a modelagem matemática é:

$$
I(r) = 0.275r - 869.36. \quad (10)
$$

A função (9) modela a tabela 1 obedece a uma lei de formação de função em partes, onde cada faixa corresponde a uma destas partes e cada uma delas tem uma função afim estabelecida, conforme a seguir:

$$
f: \mathbb{Q}_+^* \to \mathbb{Q}_+^*
$$
  

$$
f(x) = ax - b
$$
, (11)

com  $a, b, x \in \mathbb{Q}_+^*$ .

RBPG, Brasília, v.16, n.35, 2020. Artigo

# *4.4.2 Modelagem matemática de IRPF*

Designaremos por *I* a variável dependente que representará o imposto a ser retido na fonte mensamente e  $r$ , a variável independente que corresponderá à base de cálculo do imposto de renda mensal. Neste caso, a variável  $I$  estará em função da base de cálculo  $r$ :

$$
I = f(r). \tag{12}
$$

A função imposto a recolher mensalmente será:

$$
I(r) = \begin{cases} 0 & \text{se} & 0 \le r \le 1.903,98 \\ 0.075r - 142,80 & \text{se } 1.903,99 \le r \le 2.826,65 \\ 0.15r - 354,80 & \text{se } 2.826,66 \le r \le 3.751,05 \\ 0.225r - 636,13 & \text{se } 3.751,06 \le r \le 4.664,68 \\ 0.275r - 869,36 & \text{se} & r \ge 4.664,68 \end{cases} \tag{13}
$$

Em que  $r \in \mathbb{Q}_+$ . Observe que o intervalo da variável  $r$  é finito, porque o salário de um contribuinte é limitado. O coeficiente angular de cada segmento de reta é a alíquota na forma decimal e o coeficiente linear a parcela a deduzir. Cada parte da função *I(r)* é uma função afim definida por:

$$
I_i(r) = ar - b , \qquad (14)
$$

para  $i = 1,2,3,4,5$  e  $a, r, b$  números racionais positivos.

Para o exemplo anterior, para calcular o imposto de renda a ser recolhido usa-se a função afim correspondente da quinta faixa de contribuição da Equação (7):

$$
I_5(r) = 0,275r - 869,36 ,\qquad (15)
$$

neste caso,  $r = R\$  6.463,74 e substituindo-o na Equação (5), tem-se:

"Atividades de metodologias ativas para matemática com elementos didáticos da BNCC"

 $I_5(r) = 0,275 \times 6.463,74 - 869,36 = 1.777,53 - 869,36 = 908,16.$  (16)

Este resultado será lançado no contracheque do trabalhador para fins de recolhimento à receita federal. Observe que foi o mesmo resultado obtido anteriormente, quando se realizou o cálculo diretamente na Tabela 4. Observa-se perfeitamente as cinco partes da função definidas a partir da Tabela 4.

A seguir um exemplo de folha de pagamento com as duas contribuições.

*4.5 Folha de pagamento*

| <b>rabela 3.</b> Modelo de folha de pagalhellio celetista. |          |          |         |                |        |          |           |             |           |  |
|------------------------------------------------------------|----------|----------|---------|----------------|--------|----------|-----------|-------------|-----------|--|
| Funcionário                                                | VВ       | OР       | VR      | <b>Filhos</b>  | SF     |          | <b>SB</b> | <b>INSS</b> | <b>SL</b> |  |
| X                                                          | 4.944,90 | 2.317,72 | 458,00  |                | 0.00   | 6.451,99 | 7.720,62  | 621,04      | 6.194,64  |  |
|                                                            | 2.472,45 | 1.158,86 | 458,00  |                | 0.00   | 2.852,69 | 4.089,31  | 399,44      | 3.616,76  |  |
| W                                                          | 1.236,23 | 579,43   | 458,00  |                | 0.00   | 1.047,17 | 2.273,66  | 199,72      | 2.073,94  |  |
| Ζ                                                          | 954,00   | 289,72   | 458,00  | $\overline{4}$ | 126,84 | 348,55   | 1.828,56  | 136,81      | 1.691,75  |  |
| Total                                                      | 9.607,58 | 4.345,73 | 1832,00 | 10             | 126,84 |          | 15.912,15 | 1357,01     | 13.577,09 |  |

**Tabela 3:** Modelo de folha de pagamento celetista.

**Fonte:** Elaboração própria (2018).

Os valores unitários por cotas de salário família por empregado estão especificados conforme a Base legal: [Artigo 4º, da Portaria MF](http://normas.receita.fazenda.gov.br/sijut2consulta/link.action?visao=anotado&idAto=89503) nº 15/2018, com as quotas de salário família.

# **5 CONSIDERAÇÕES FINAIS**

As habilidades especificam mais detalhadamente como desenvolver o OC com os alunos em sala de aula por isso, apresentamos atividades para acadêmicos de licenciatura em matemática possam compreender como deverá elaborar o plano de aula indicando a CG, CE e as Habilidades respectivas ao OC que se pretende ensinar. Por isso, apresentamos um *template* de plano de aula, que difere um pouco do tradicional, como se fosse um artigo científico, comunicação científica, pôster, pois ainda indicando a identificação da escola, ao invés de colocarmos o conteúdo, incluímos Objetos de Conhecimentos, as CG, se houverem/existirem, a CE, e as habilidades, porém, a (s) habilidade (s) é (são) o ponto de partida para a elaboração do plano de aula. Logo o modelo utilizado nesta pesquisa, segue: OC → CG → CE → Habilidades  $\leftarrow$ CE  $\leftarrow$  CG $\leftarrow$  OC.

"Atividades de metodologias ativas para matemática com elementos didáticos da BNCC"

As atividades foram propostas a fim de que o leitor possa realiza-las, encontrar o resultado e confrontá-lo com o que está sendo proposto no algoritmo, daí dar a plausibilidade, isto é, que se pode admitir que o mesmo apresentará a solução do problema.

Como propostas metodológicas de ensino e aprendizagem à implantação das PCFM ou TDIC, pode ser fundamentada à Teoria Hipotética de Aprendizagem (THA)<sup>3</sup> de Simon ou Aprendizagem Baseada em Problemas (PBL), esta é uma *[metodologia](http://inoveduc.com.br/o-que-e/o-que-sao-metodologias-ativas/) ativa* de ensino onde os alunos ganham conhecimento e habilidades enquanto resolvem problemas. A sigla vem do inglês *Problem Based Learning (PBL).* Foi adotada, inicialmente, pela Universidade *McMaster*, no Canadá, e de *Maastricht*, na Holanda, em 1969. Em resumo, PBL integra saber e fazer. A metodologia prima pelo desenvolvimento de habilidades críticas de pensamento e resolução de problemas nos alunos.

# **REFERÊNCIAS**

ARAÚJO, J. S. A.; SANTOS, R. S. **O uso de tecnologia digitais no ensino de matemática**. 1990. 76 f. Prof. Me. João Socorro Pinheiro Ferreira. Trabalho de Conclusão de Curso (Graduação) – Licenciatura em Matemática, Universidade Federal do Amapá (UNIFAP), Macapá. 2014. Disponível em: [http://www2.unifap.br/matematica/files/2017/01/tcc-](http://www2.unifap.br/matematica/files/2017/01/tcc-2015Adriano-jones-O-Uso-de%20Tecnologias-Digitais-no-Ensino-da-Matem%25%20C3%25%20A1tica.pdf)[2015Adriano-jones-O-Uso-de Tecnologias-Digitais-no-Ensino-da-Matem% C3% A1tica.pdf.](http://www2.unifap.br/matematica/files/2017/01/tcc-2015Adriano-jones-O-Uso-de%20Tecnologias-Digitais-no-Ensino-da-Matem%25%20C3%25%20A1tica.pdf) Acesso em: 10 fev. 2019.

BRASIL. Ministério da Economia (ME). Secretaria da Receita Federal (SRF). **Simulação de alíquota efetiva de imposto de renda das pessoas físicas:** cálculo mensal 2019. Disponível em: [http://www.receita.fazenda.gov.br/Aplicacoes/ATRJO/Simulador/simulador.asp.](http://www.receita.fazenda.gov.br/Aplicacoes/ATRJO/Simulador/simulador.asp) Acesso em: 19 abr. 2019.

BRASIL. Ministério da Economia (ME). Secretaria da Receita Federal (SRF). **Tabela mensal de imposto de renda das pessoas físicas.** 2019. Disponível em: [https://www.receita.fazenda.gov.br/aliquotas/tabprogressiva.htm.](https://www.receita.fazenda.gov.br/aliquotas/tabprogressiva.htm) Acesso em: 19 abr. 2019.

BRASIL. Ministério da Educação (MEC). **Base nacional comum curricular (BNCC)**: educação é a base. Brasília: MEC. 2018. Disponível em: [http://basenacionalcomum.mec.gov.br/images/BNCC\\_EI\\_EF\\_110518\\_versaofinal\\_site.pdf.](http://basenacionalcomum.mec.gov.br/images/BNCC_EI_EF_110518_versaofinal_site.pdf) Acesso em: 8 jan. 2019.

BRASIL. Ministério da Economia (ME). **Portaria nº 9, de 15 de janeiro de 2019**. 2019. Disponível em: [http://www.in.gov.br/materia/-](http://www.in.gov.br/materia/-/asset_publisher/Kujrw0TZC2Mb/content/id/59253484/do1-2019-01-16-portaria-n-9-de-15-de-janeiro-de-2019-59253472) [/asset\\_publisher/Kujrw0TZC2Mb/content/id/59253484/do1-2019-01-16-portaria-n-9-de-15](http://www.in.gov.br/materia/-/asset_publisher/Kujrw0TZC2Mb/content/id/59253484/do1-2019-01-16-portaria-n-9-de-15-de-janeiro-de-2019-59253472) [de-janeiro-de-2019-59253472.](http://www.in.gov.br/materia/-/asset_publisher/Kujrw0TZC2Mb/content/id/59253484/do1-2019-01-16-portaria-n-9-de-15-de-janeiro-de-2019-59253472) Acesso em: 19 abr. 2019.

<sup>3</sup> *Hypothetical Learning Theory* (HLT).

"Atividades de metodologias ativas para matemática com elementos didáticos da BNCC"

DUVAL, R. Registros de Representações Semióticas e Funcionamento Cognitivo da Compreensão em Matemática. In: MACHADO, S. D. A. (org.). **Aprendizagem em matemática**: registros de representação semiótica. Campinas, SP: Papirus, 2003.

FACCO, S. R. **Conceito de área**: uma proposta para o ensino de área. 2003. 185f. Dissertação (Mestrado em Educação Matemática) – Pontifícia Universidade Católica de São Paulo, 2003. Disponível em: [https://www.pucsp.br/pensamentomatematico/dissertação\\_](https://www.pucsp.br/pensamentomatematico/dissertação_%20sonia_facco.pdf.)  [sonia\\_facco.pdf.](https://www.pucsp.br/pensamentomatematico/dissertação_%20sonia_facco.pdf.) Acesso em: 10 fev. 2018.

FERREIRA, J. S. P. Modelagem matemática de imposto de renda de pessoa física e previdência oficial (INSS). *In*: VII ENCONTRO PARAENSE DE MODELAGEM MATEMÁTICA: modelagem matemática: teoria e prática em sala de aula, 7., 2018, Salinópolis (PA). **Anais eletrônicos**... Salinópolis (PA): [s.n], 2018. Disponível em: [http://www.iemci.ufpa.br/index.php/noticias/131-vii-epamm-encontro-paraense-de](http://www.iemci.ufpa.br/index.php/noticias/131-vii-epamm-encontro-paraense-de-modelagem-matematica)[modelagem-matematica.](http://www.iemci.ufpa.br/index.php/noticias/131-vii-epamm-encontro-paraense-de-modelagem-matematica) Acesso em: 8 fev. 2019.

MELO, E. S.; SANTOS, P. I. **Métodos numéricos:** aplicações em sistemas lineares e aproximação de funções. 1993. 71 f. Trabalho de Conclusão de Curso (Graduação) – Licenciatura em Matemática, Universidade Federal do Amapá (UNIFAP), Macapá, 2013. Disponível em: [http://www2.unifap.br/matematica/fi les/2017/07/tcc-2013-edelson-santos-](http://www2.unifap.br/matematica/fi%20les/2017/07/tcc-2013-edelson-santos-Trabalho-de-Conclus%C3%A3o-de-Curso.pdf)[Trabalho-de-Conclus%C3%A3o-de-Curso.pdf.](http://www2.unifap.br/matematica/fi%20les/2017/07/tcc-2013-edelson-santos-Trabalho-de-Conclus%C3%A3o-de-Curso.pdf) Acesso em: 10 fev. 2019

SOUZA, E. F.; FERREIRA, J. S. P. O uso do GeoGebra como ferramenta metodológica para o ensino fundamental. In: CONGRESSO PAN-AMAZÔNICO DE MATEMÁTICA, 2018, Belém (PA). **Anais eletrônicos**... Belém (PA): UFPA, 2018. Disponível em: [http://matematica.icen.ufpa.br/images/documentos/COPAM/LISTAAPRESENTA%C3%87%](http://matematica.icen.ufpa.br/images/documentos/COPAM/LISTAAPRESENTA%C3%87%C3%95ES_POSTER.pdf) [C3%95ES\\_POSTER.pdf.](http://matematica.icen.ufpa.br/images/documentos/COPAM/LISTAAPRESENTA%C3%87%C3%95ES_POSTER.pdf) Acesso em: 8 fev. 2019.